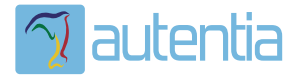

# ¿**Qué ofrece** Autentia Real Business Solutions S.L?

Somos su empresa de **Soporte a Desarrollo Informático**. Ese apoyo que siempre quiso tener...

**1. Desarrollo de componentes y proyectos a medida**

**2. Auditoría de código y recomendaciones de mejora**

**3. Arranque de proyectos basados en nuevas tecnologías**

- **1. Definición de frameworks corporativos.**
- **2. Transferencia de conocimiento de nuevas arquitecturas.**
- **3. Soporte al arranque de proyectos.**
- **4. Auditoría preventiva periódica de calidad.**
- **5. Revisión previa a la certificación de proyectos.**
- **6. Extensión de capacidad de equipos de calidad.**
- **7. Identificación de problemas en producción.**

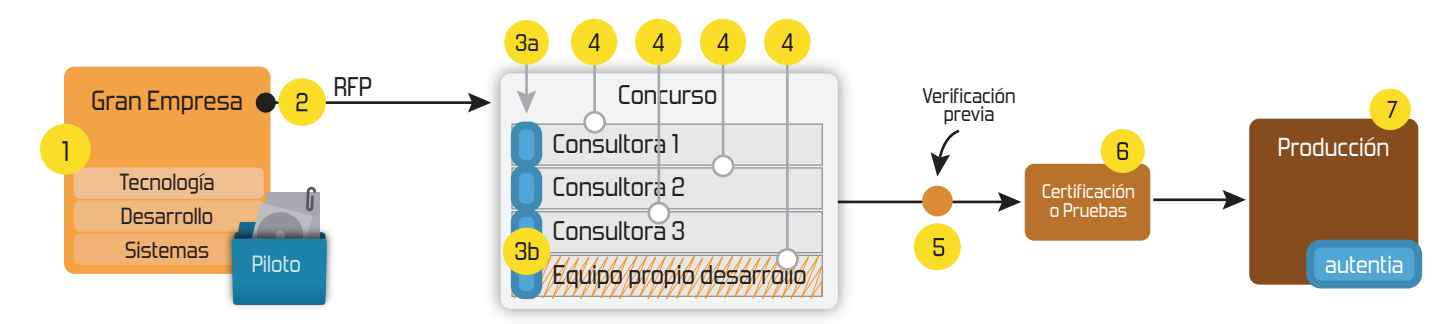

## **4. Cursos de formación** (impartidos por desarrolladores en activo)

**Gestor portales (Liferay) Gestor de contenidos (Alfresco) Aplicaciones híbridas Tareas programadas (Quartz) Gestor documental (Alfresco) Inversión de control (Spring) BPM (jBPM o Bonita) Generación de informes (JasperReport) ESB (Open ESB) Control de autenticación y acceso (Spring Security) UDDI Web Services Rest Services Social SSO SSO (Cas) Spring MVC, JSF-PrimeFaces /RichFaces, HTML5, CSS3, JavaScript-jQuery JPA-Hibernate, MyBatis Motor de búsqueda empresarial (Solr) ETL (Talend) Dirección de Proyectos Informáticos. Metodologías ágiles Patrones de diseño TDD**

## **Compartimos nuestro conociemiento en: www.adictosaltrabajo.com**

Para más información visítenos en:<br>www.autentia.com

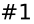

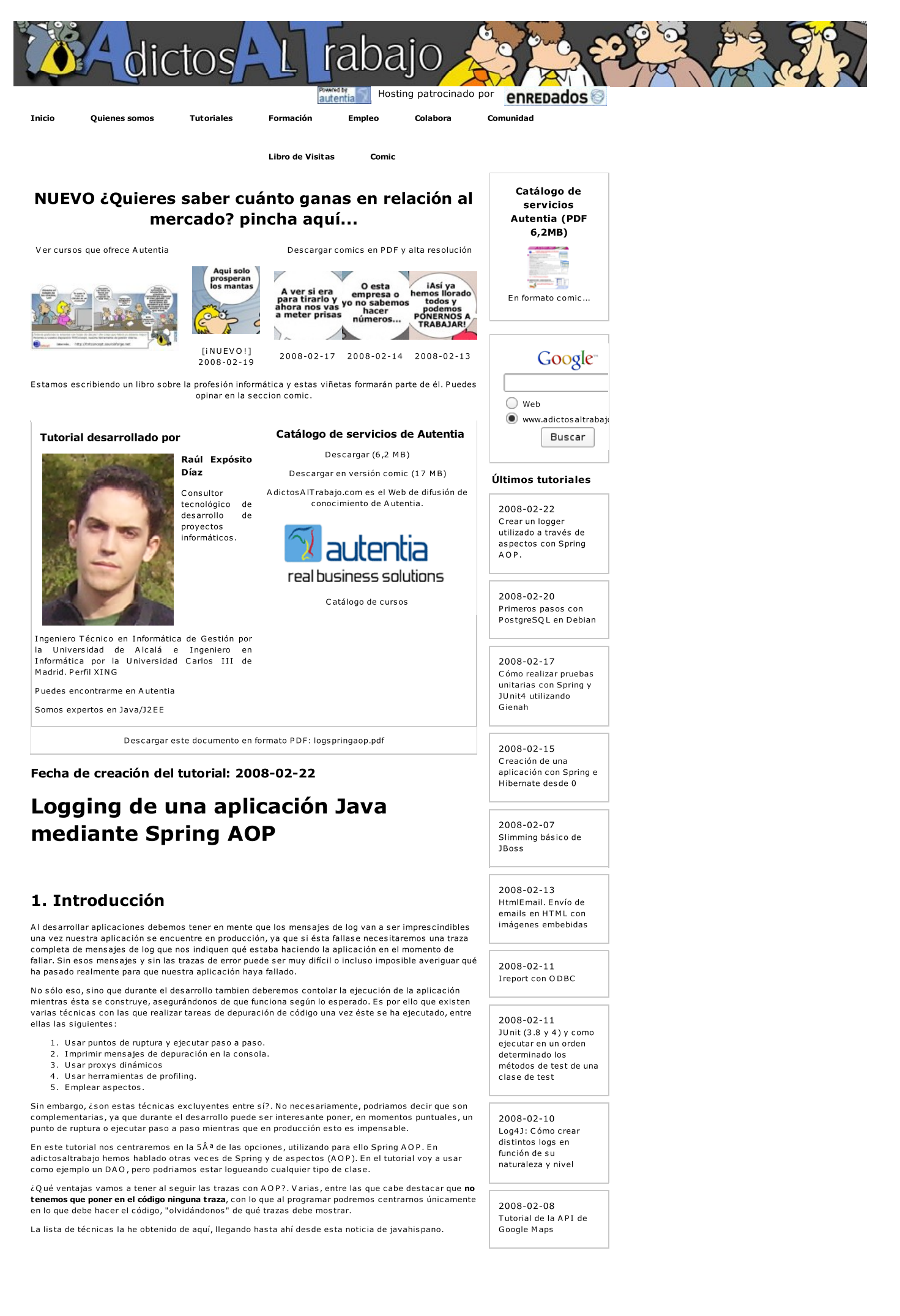

22-02-

#### 08 http://www.adictos altrabajo.com/tutoriales /tutoriales .php?pagina=logs pringaop #2

#### 2. Entorno

- Debian GN U /Linux 4 .1 (Lenny) JDK 6 Update 1
- $\bullet$  Spring 2.5
- 

## 3. ¿Qué necesitamos?

#### Como vereis necesitamos poca cosa:

- 1. Un bean normal y corriente de Spring (en este ejemplo un DAO)
- 2. Un interceptor 3. Hacer un par de cambios en el fichero de contexto de Spring

La idea está en que al invocar al DAO, en realidad invoquemos al interceptor. El interceptor ejecutará el código que queramos, ejecutará el método del DAO que se desee ejecutar, y tras eso ejecutará más<br>código que queramos (donde obviamente entre "el código que queramos" podremos poner una llamada al  $logger$  ;-))

#### 3.1 El bean normal y corriente de Spring

Este bean será la "víctima" del interceptor. Como se puede ver es un bean normal y corriente.

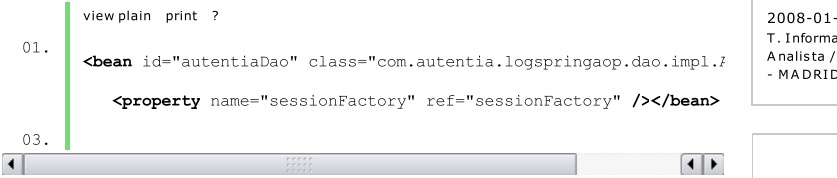

#### 3.2 El interceptor

Esta será la clase que hará cosas antes y después de ejecutar los métodos del objeto interceptado.

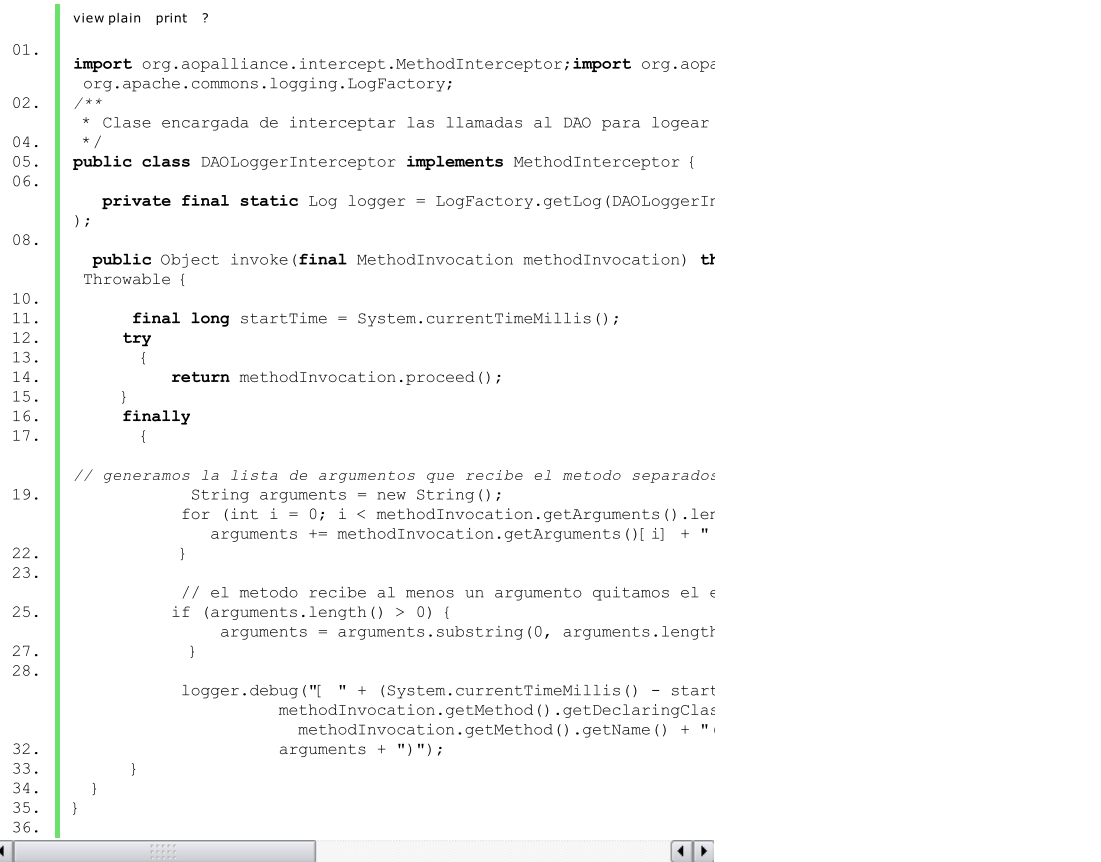

En este código de ejemplo, el interceptor:

- 1. Antes de invocar al método, obtiene el número de milis egundos des de 1900 para poder mostrar en la traza cuánto tiempo ha tardado el método en ejcutarse.
- 
- 2. E jec uta el método objetivo 3. M ues tra el número de milis egundos que ha tardado el método en ejec utars e s eguido del nombre de la clase, del nombre del método y de los parámetros recibidos por el método.

Gracias a este interceptor podemos quitar el logger del DAO porque ya no hace falta. Cuando se<br>invoque cualquiera de sus métodos se lanzará el interceptor que ya se encargará del log en lugar de hac erlo el DA O . C on ello el c ódigo del DA O queda más limpio.

En este tutorial sólo hay un DAO y un interceptor, pero podria haber más DAO y clases en general que<br>utilizasen el mismo interceptor. Fijaros en que el interceptor extiende de la clase MethodInterceptor

Últimas ofertas de empleo

2008-02-06 T. Información -A nalis ta / P rogramador M A DRI D .

2008-02-04 T . I nformac ión Becario - MADRID.

2008-01-28 T . I nformac ión Becario - MADRID.

2008-01-25 O tras Sin catalogar -MURCIA.

2008-01-24 T . I nformac ión A nalis ta / P rogramador - MADRID.

#### 3.3 Cambios en el contexto de Spring

Lo único que falta ahora es configurar el contexto para que se ejecute el interceptor antes que la clase interceptada. Para ello deberemnos hacer los siquientes cambios:

 $\bullet$  Declarar el interceptor, que como podeis ver es muy sencillo:

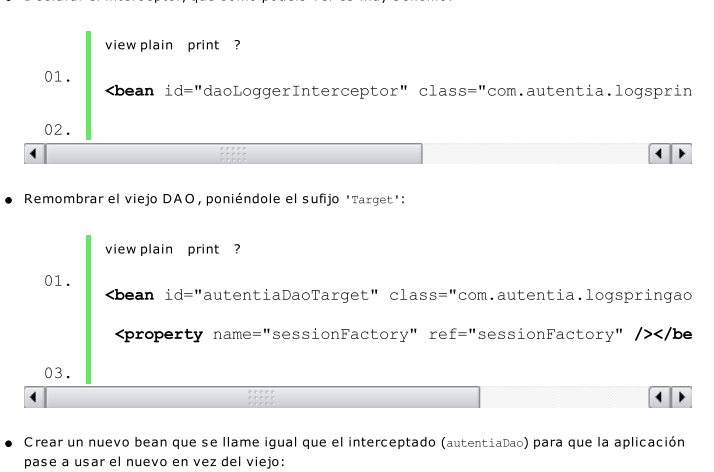

view plain print ?

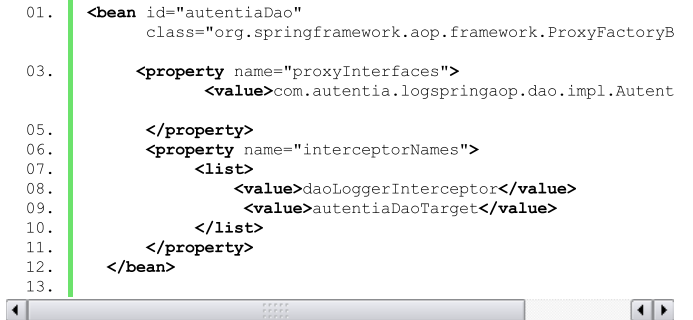

Fijaros en los 3 campos <value>, y en que en ellos se pone la clase DAO objetivo, el interceptor, y el nuevo nombre que tenga el antiguo DA O .

Tras haber hecho estos cambios ya disfrutareis de un DAO cuyas trazas de log se escriben mediante  $A \cap P$ 

## 4. Conclusiones

Como ya he ido comentando a lo largo del tutorial, el uso de aspectos para mostrar trazas de log me parece especialmente cómodo ya que al escribir código no hay que preocuparse del log, dejando e código más limpio y permitiendo que los log no distraigan de su lectura.

A parte, tal y como hemos visto en el tutorial, podemos acceder a todo tipo de información del método, c omo por ejemplo qué parámetros rec ibe. T ambien podriamos haber c ubierto c as os en los c uales los métodos lancen excepciones, pero lo dejaremos para otro tutorial :-)

Tambien hemos podido ver que es muy sencillo de configurar, ya que sólo deberemos hacer un par de cambios en el contexto de Spring. En definitiva, es una opción muy recomendable

Espero que os sea de utilidad.

- Puedes opinar sobre este tutorial haciendo clic aquí.
- $\blacksquare$
- Puedes firmar en nuestro libro de visitas haciendo clic aquí. Puedes asociarte al grupo AdictosAlTrabajo en XING haciendo clic aquí.  $\blacksquare$
- Añadir a favoritos Technorati. **Canadia Favoritos 1968**  $\blacksquare$
- (cc)

SOME RIGHTS RESERVED Esta obra está licenciada bajo licencia Creative Commons de Reconocimiento-No comercial-Sin obras derivadas 2.5

#### Recuerda

Autentia te regala la mayoría del conocimiento aquí compartido (Ver todos los tutoriales). Somos expertos en: J2EE, Struts, JSF, C++, OOP, UML, UP, Patrones de diseño ... y muchas otras cosas.

¿Nos vas a tener en cuenta cuando necesites consultoría o formación en tu empresa?, ¿Vas a ser tan generoso con nosotros como lo tratamos de ser con vosotros?

Somos pocos, somos buenos, estamos motivados y nos gusta lo que hacemos ...

22-02-

Autentia = Soporte a Desarrollo & Formación.

info@autentia.com

## Servicio de notificaciones:

Si des eas que te enviemos un correo electrónico cuando introduzcamos nuevos tutoriales.

Aceptar

Formulario de s ubc ripc ión a novedades :

 $E$ -mail

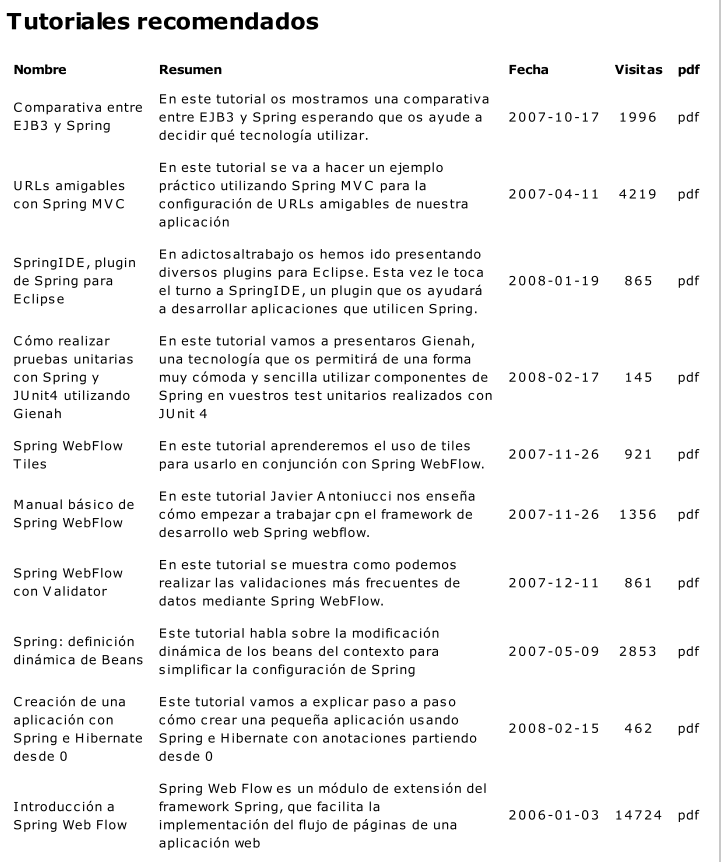

#### Nota:

Los tutoriales mostrados en este Web tienen como objetivo la difusión del conocimiento. Los contenidos<br>y comentarios de los tutoriales son responsabilidad de sus respectivos autores. En algún caso se puede<br>hacer referencia

Copyright 2003-2008 © All Rights Reserved | Texto legal y condiciones de uso | Powered by Autentia

WWW.XHTML1.0 WWW.CSS XMLRSS XMLRTOM